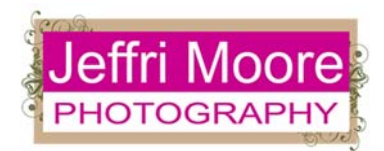

# **Apps & Tips for Mobile Photography (Excerpts from Presentation given to Oviedo Photo Club on 2/2/2015, "Tips & Techniques for Having Fun with Camera Phone Photography")**

### **NOTES/TIPS**:

-**Check settings for new apps** – **Check the default resolution size**. You may want to increase or decrease the size; for example, in AutoStitch, you can crash the app if trying to use the maximum resolution, especially if you are stitching a lot of images; so, you might start with a smaller resolution. There may also be default settings re where to put your finished image, etc.

-**Editing Workflow** – **The order in which you use the apps and edit an image is important**. Think it through; i.e., you want to fix the overall exposure of an image (or parts of an image) before applying a texture; or, another example, you would use a blur effect before applying a texture or text, so the texture or text are not blurred; etc. **In this document, I have listed the apps in order of how they might be used.**

-**Create time-lapse videos** – Use the new Time-Lapse setting on the iPhone. Simple to use. Touch the button to start the video and touch the button to stop the video. As you record your video, the app determines how many frames to capture depending on how long the video is recording with the end result being a video that is 20 to 40 seconds long at 30 frames per second. For an easy-to-understand explanation of how this works, go to http://www.studioneat.com/blogs/main/15467765-how-does-the-ios-8-time-lapse-feature-work. Really interesting article! Or, you can use Hyperlapse – see list below.

-**For the person who has everything: Wirelessly print photos from your iPhone** after editing using the Instax Printer. Prints are 2.4" x 1.8". Printer costs approx. \$220.00 (\$179 at B&H online), plus \$22 for film (20 exposures) (\$18.99 at B&H).

-**Photo Equipment for Camera Phones** – Check out your local photography store or online (B&H, Amazon, Adorama, etc.) and Photojojo. You can find lenses, ring lights, pocket spotlights, wireless shutter remotes, wireless pocket flashes, tripod adapters and much more. Try the GLIF tripod adapter which is adjustable to fit the iPhone 6, iPhone 6 Plus AND according to Photojojo, it will also hold an Android phone.

-**Learn how to use your apps.** Pick a camera app and take the time to learn how to use it. Get to know your apps for editing as well. You can find information and tutorials for most apps online.

## **APPS:**

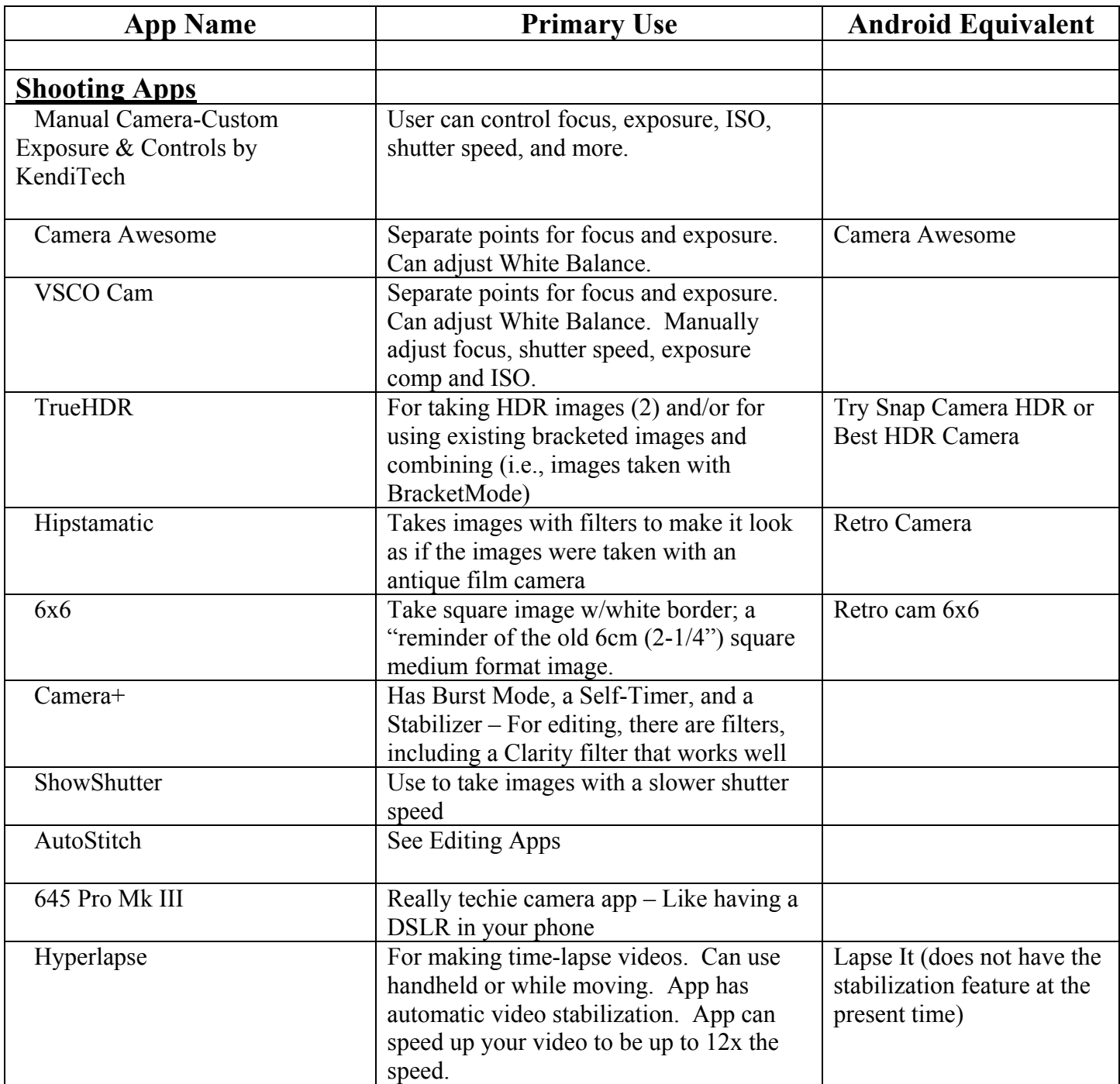

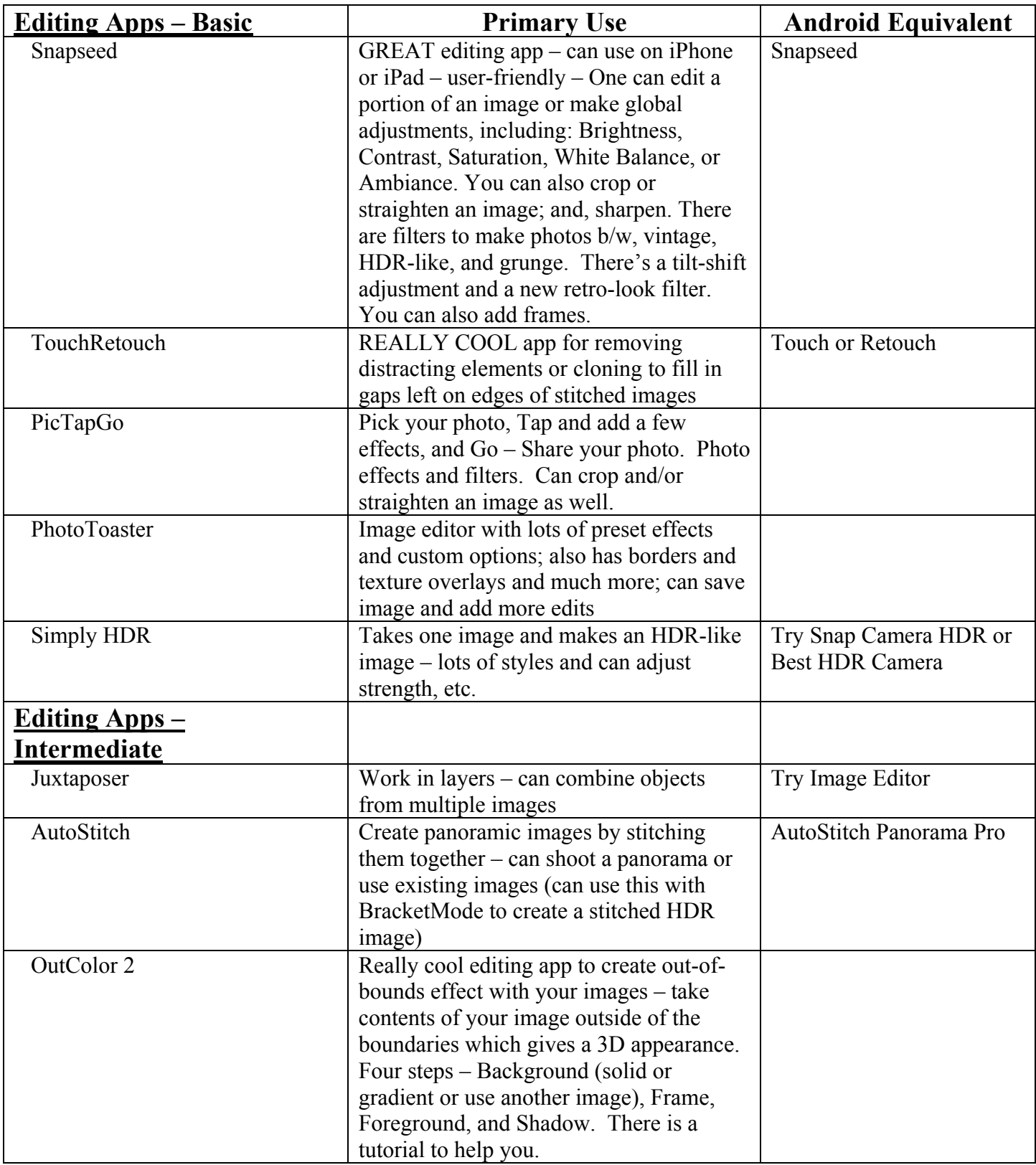

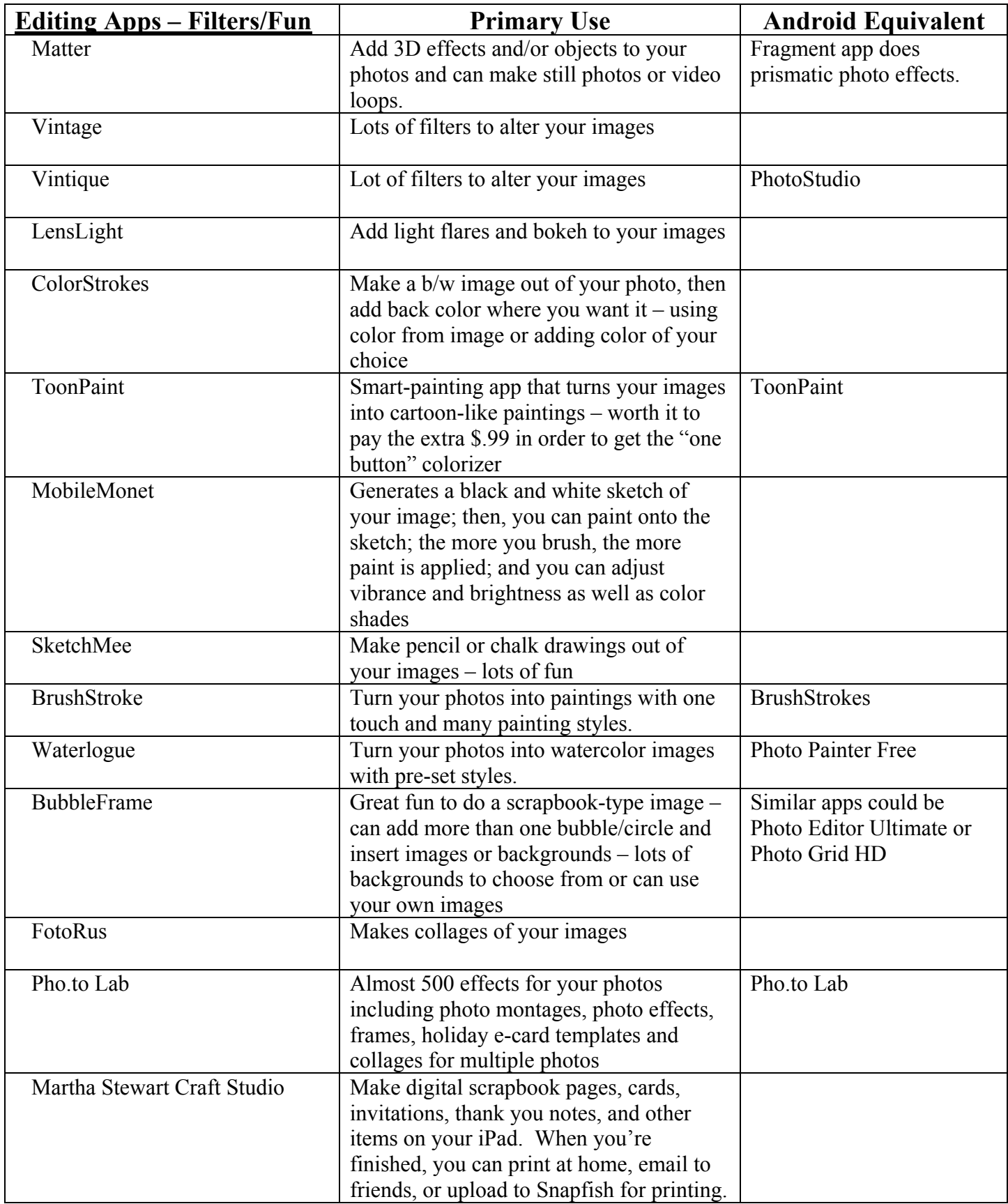

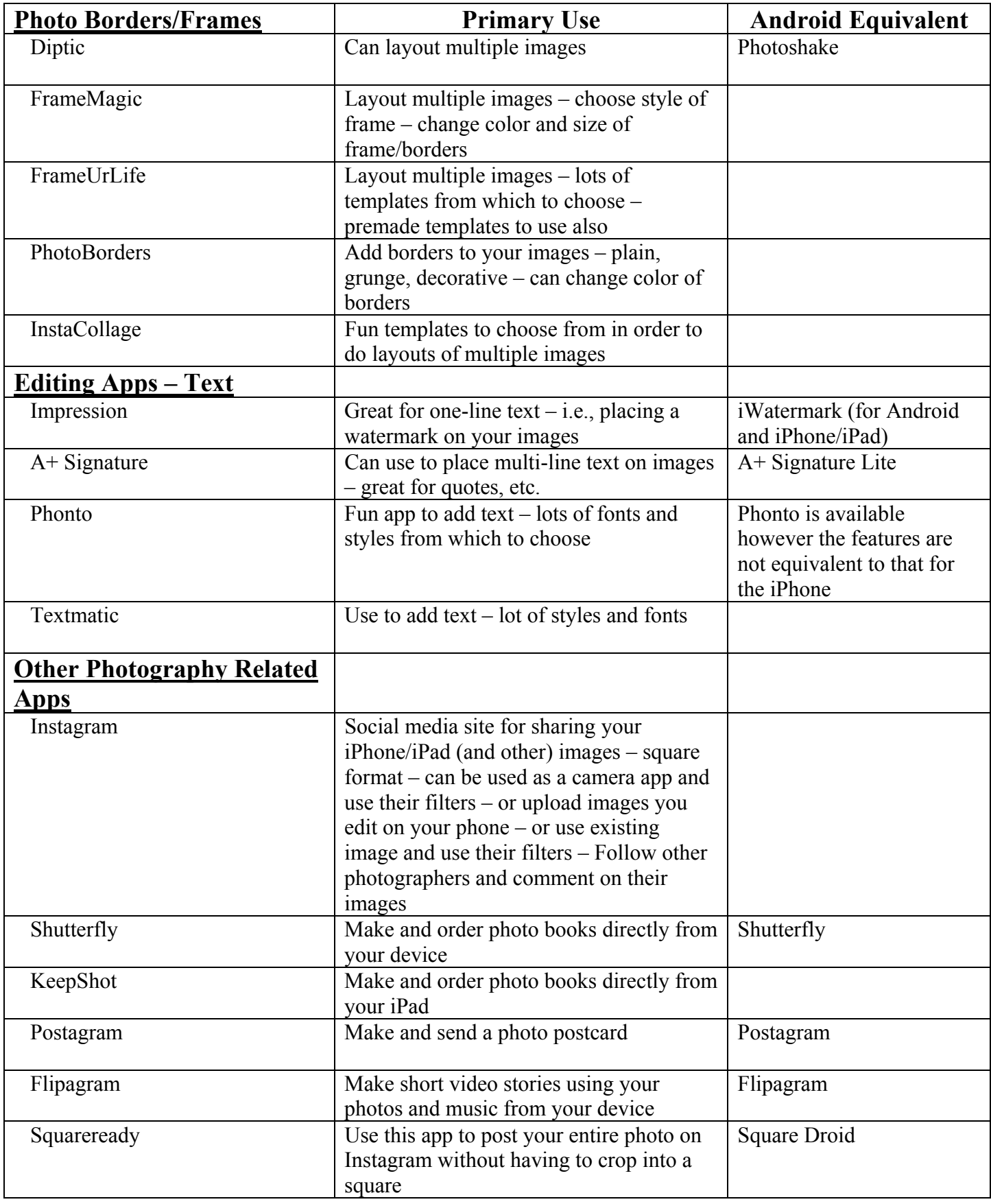

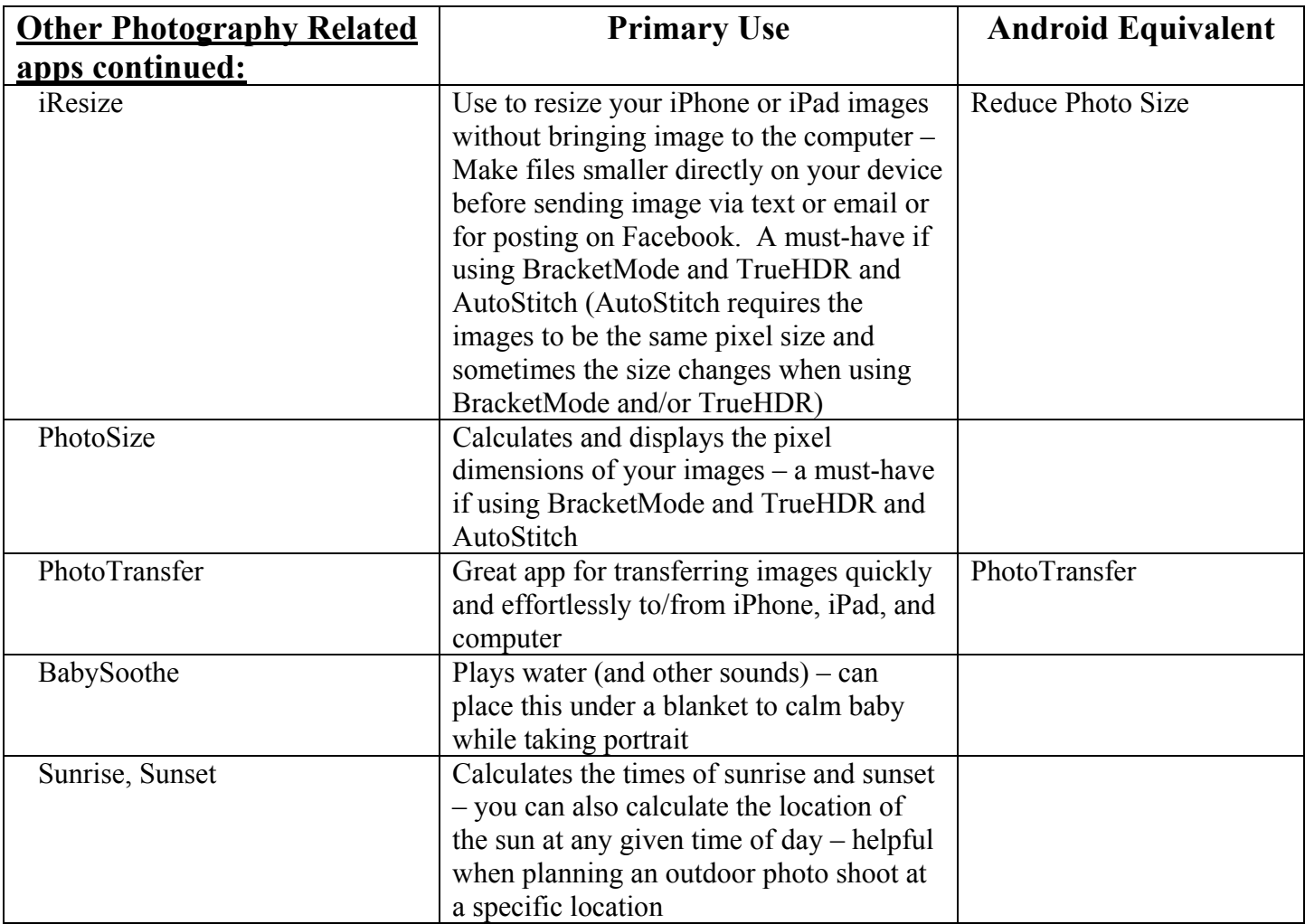

### **Other Android Apps:**

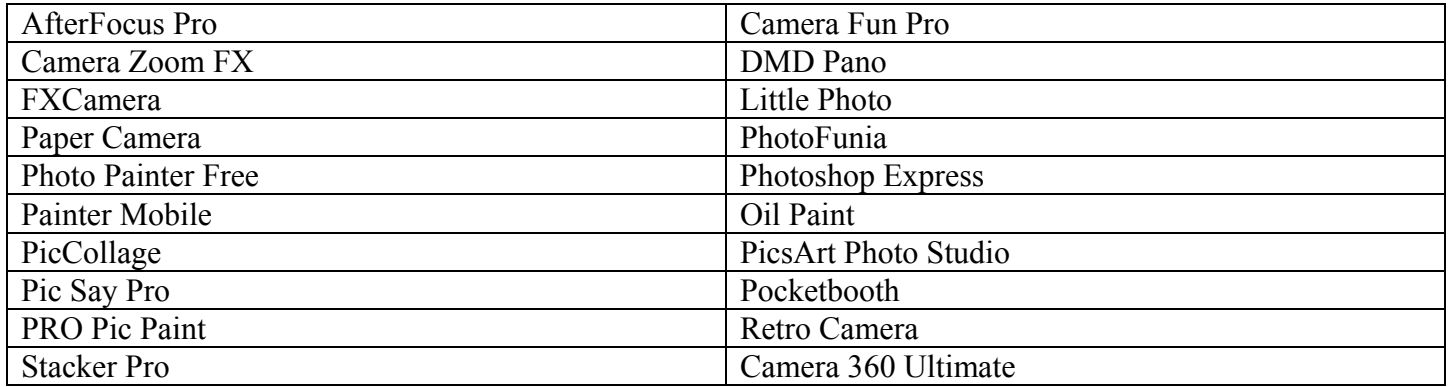

\*Note re Android Apps – My information comes from several websites. I do not have an Android phone and have not used or tested any of these apps. I hope you find the apps easily and user-friendly!

#### © 2015 Jeffri Moore

jeffrimoorephotography@gmail.com ©2015 Jeffri Moore www.jeffrimoorephotography.com